## SNC Website - See the Events You've Registered For

It is quick and easy to view a list of your past and future event registrations.

SNC Website http://southlakenewcomers.com

1. Log in to the website using your email and SNC password

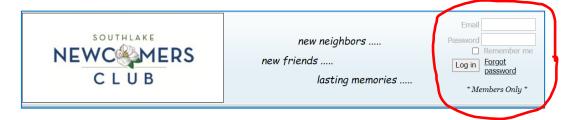

2. In upper right corner, select "View Profile" to see "My profile"

| new neighbors    | Iill Powell   View profile   Change password |
|------------------|----------------------------------------------|
| new friends      | Log out                                      |
| lasting memories |                                              |
| _                | * Members Only *                             |

3. Select "My event registrations" to see your past (gray) and future registrations

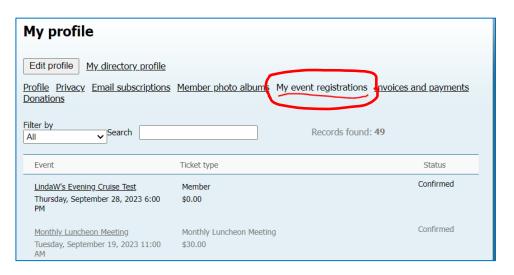